3er Encuentro internacional sobre la enseñanza de las ciencias exáctas y naturales

# $\sqrt{z}$

# SAGE: SOFTWARE PARA LA ENSEÑANZA DE LAS MATEMÁTICAS BÁSICAS<sup>1</sup>

SAGE: Software for teaching basic mathematics

<sup>1</sup> C. A. Bedoya docencia en la Facultad de Ciencias Básicas e Ingeniería, de la Universidad Católica de Pereira, Pereira (Colombia); email: carlos.bedoya@ucp.edu.co

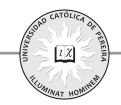

#### **Resumen**

En el presente trabajo se pretende mostrar el uso de un software libre (código abierto), elaborado para llevar a cabo cálculos algebraicos, simbólicos y numéricos escrito en el lenguaje de programación Python, llamado SAGE (Software para Experimentación de Algebra y Geometría).

Lo anterior con el fin de buscar mejoras en los procesos de enseñanza y aprendizaje en los estudiante, ya que se evidencia el bajo rendimiento que éstos presentan en los cursos de matemáticas básicas, presentándoles una alternativa de software que ayude a generar una dinámica diferente que los motive y les permita aumentar el interés en el aprendizaje de ciertas temáticas y permita despejar dudas en las diferentes áreas de las matemáticas.

Se pretende hacer énfasis en el trazado de gráficas que permita entender el concepto de función de una manera más amena por medio de un software de fácil utilización que ayude en su formación integral en el área de las matemáticas básicas.

#### **Palabras clave**

Sage, Software, Educación, Matemáticas Básicas.

#### **Abstract**

The present work aims to show the use of free software (open source) developed to perform algebraic, symbolic and numerical calculations, written in the Python programming language, called SAGE (Software for Algebra and Geometry Experimentation).

All this in order to search improvements in the teaching and learning process with the students, since they present low performance in basic math courses, introducing an alternative software to propose a different dynamic that motivate and enable them to increase their interest in learning certain subjects and clarify doubts in different areas of mathematics.

Emphasize the graphic layout for understanding the concept of function in a more entertaining way, using friendly software to help their comprehensive integral learning, in the area of basic mathematics is intended.

#### **Key words**

Sage, Software, Education, Basic Mathematics.

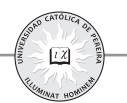

# **I. INTRODUCCIÓN**

Las diferentes herramientas que se puedan incorporar en las asignaturas de un programa académico, buscan ayudar a mejorar el proceso enseñanza-aprendizaje, lo cual, debería darse en toda institución académica, esta búsqueda, hace especial énfasis en el uso de las TIC (tecnologías de la información y la comunicación), ya que en nuestra era, los estudiantes son "nativos digitales", personas que tienen capacidades innatas para interactuar y desenvolverse en un ambiente mediado por las TIC.

Es por esta razón que es importante buscar estas herramientas de fácil acceso y manipulación, para utilizarlas en diferentes asignaturas como en la enseñanza de las ciencias básicas, en este caso se presenta una herramienta de software que es de libre distribución y desarrollado especialmente para llevar a cabo cálculos matemáticos llamado SAGE y desarrollado bajo el lenguaje de programación PYTHON [1].

Se pretende entonces dar un paso inicial a la familiarización con dicho ambiente de programación, para ser usado en el desarrollo de las diferentes asignaturas de ciencias básicas, haciendo énfasis en las matemáticas básicas de primer y segundo semestre y aportar al proceso de enseñanza-aprendizaje de los estudiantes. Sin embargo, la aplicación de SAGE va dirigida a todos los componentes de las matemáticas, desde las ecuaciones básicas, hasta las ecuaciones diferenciales, cubriendo diferentes áreas.

### **I. INTRODUCCIÓN A SAGE**

SAGE es un software libre el cual debe ser manipulado bajo comandos y códigos de programación. SAGE puede ser utilizado bajo diferentes opciones, como la instalación directa en un ordenador, bajo los diferentes sistemas operativos (Linux, Mac, Windows), sin embargo, una mejor opción y en la cual se centrará el presente documento, es acceder a SAGE con solo conectarse a internet.

El link de acceso es https://cloud.sagemath.com/, en el cual aparecerá la información mostrada en la figura 1, siendo necesario crear una cuenta nueva, dando click en el recuadro verde, donde es necesario introducir un nombre de usuario, un correo electrónico y una contraseña, además de aceptar los términos de servicio [2].

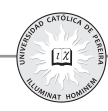

**Fig. 1.** Pantalla de inicio SAGE.

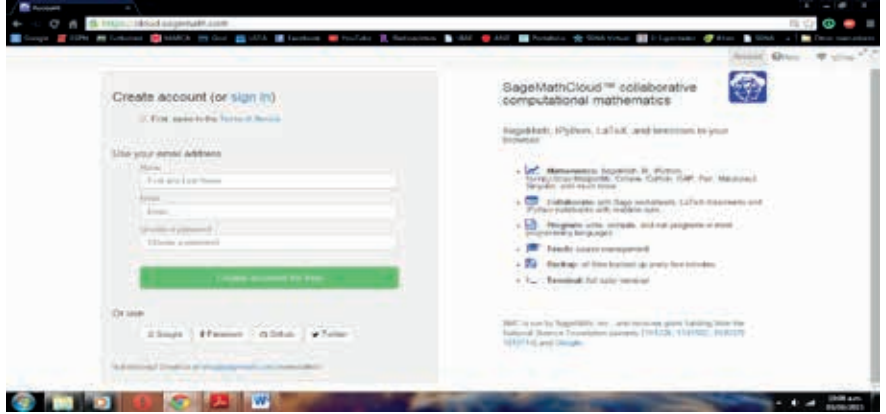

Una vez hecho esto, tendremos la página de inicio, en la cual, además de encontrarse los ajustes del usuario, se pueden iniciar los proyectos, dando click en el Link "Projects", obteniendo el pantallazo mostrado en la figura 2.

**Fig. 2.** Proyectos.

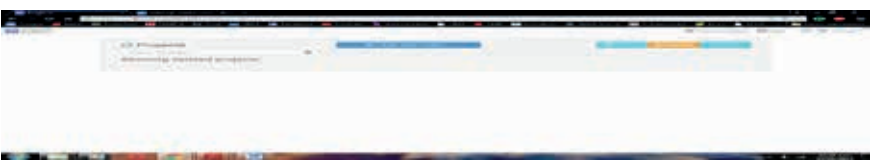

Es necesario dar click en el recuadro azul "Create New Project…", se pedirá el ingreso de un nombre para el proyecto, se ingresa y se espera que cargue la nueva información, después se da click en el nombre del proyecto creado, al realizar esta acción aparecen diferentes opciones, mostradas en la figura 3.

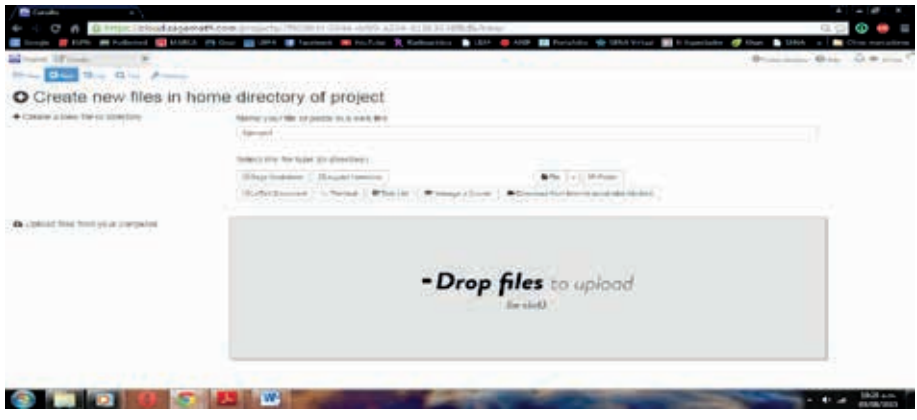

**Fig. 3.** Creación de archivos.

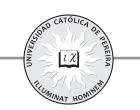

Se debe ingresar un nombre de archivo y a continuación, elegir entre las opciones para empezar a desarrollar la programación que se necesite, entre estas está la más común y en la cual se hará énfasis, "Sage Worksheet" (hoja de cálculo de SAGE), en esta opción se podrá empezar a realizar los cálculos matemáticos que requiera el usuario.

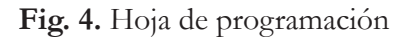

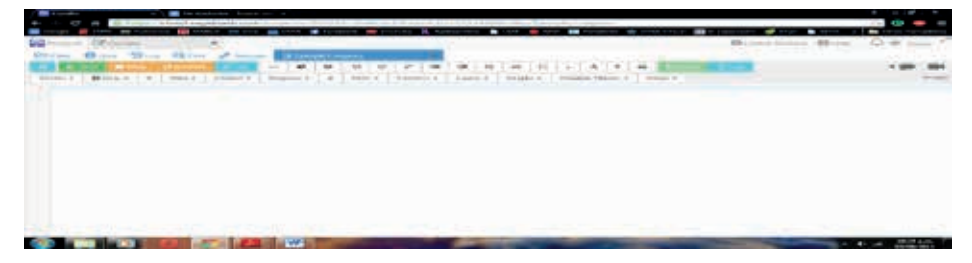

En la hoja mostrada en la figura 4, aparece gran variedad de opciones y de niveles de desarrollo matemático, desde muy básico, como realizar operaciones de aritmética y álgebra, solución de ecuaciones y sistemas de ecuaciones, definir funciones y graficarlas, hasta resolver funciones de cálculo diferencial e integral.

## **III. APLICACIÓN BÁSICA DEL CÓDIGO**

 A continuación se muestran algunos ejemplos concretos de la utilización de este software que pueden ser implementados en los diferentes cursos de matemáticas en ciencias básicas [3], [4].

#### **1. Solución de ecuaciones:**

Se pueden resolver muchos tipos de ecuaciones, algunas de estas, son resueltas de forma exacta y otras de modo aproximado, también pueden ser resueltas de modo simbólico, en este caso los coeficientes de la ecuación son letras.

Se debe tener en cuenta que en SAGE las ecuaciones van separadas por un doble igual, de no hacerlo así, el programa presenta un error, el comando para resolver ecuaciones es "solve (ecuación, x)", en el cual, se escribe la ecuación y se define la variable a resolver.

#### **Ecuaciones de primer grado:**

La ecuación 1 corresponde a una de primer grado que involucra fraccionarios con la variable y con números reales y su solución, en el programa se muestra en la figura 5. Las ciencias básicas como eje articulador del conocimiento

$$
\left(6 - \left(\frac{3x}{2} - 4x\right)\right) = \left(\left(\frac{x+2}{3}\right) - 8x\right) - \left(x - \left(\frac{x+1}{2}\right)\right) \tag{1}
$$

**Fig. 5.** Solución ecuación de primer grado.

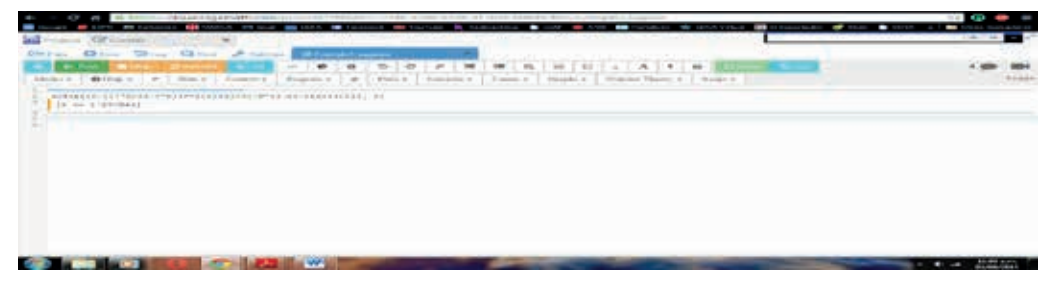

Es de aclarar que para ejecutar las líneas de código, se debe dar click en el botón verde de "Run", después de ingresar el comando, de esta forma se mostrará el resultado o un mensaje de error de ser el caso.

#### **Ecuaciones de segundo y tercer grado**

El objetivo como en toda ecuación es encontrar las "raíces" o "ceros" que hacen cierta la igualdad, sabiendo que éstas pueden ser números reales o imaginarios. Si no se ingresa el doble igual, SAGE toma por defecto que las ecuaciones están igualadas a cero, en la figura 6 se muestra la solución de las ecuaciones 2 y 3.

$$
x^2 + 8x + 6 = 0 \tag{2}
$$

$$
x^2 + x^2 + 3x - 5 = 0 \tag{3}
$$

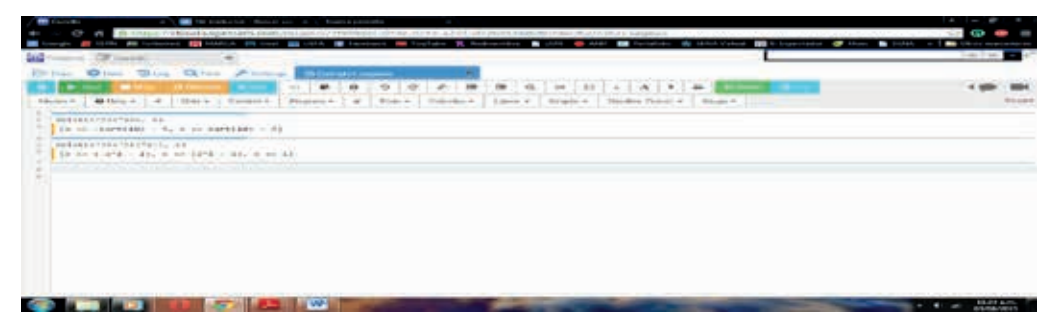

**Fig. 6.** Solución ecuación de segundo y tercer grado.

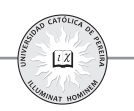

#### **2. Gráfica de funciones:**

En SAGE se pueden graficar funciones de una o dos variables, teniendo en cuenta que la gráfica de esta última es una superficie, además la función puede ingresarse de forma explícita, paramétrica o implícita. El comando básico para representar gráficas de funciones es, "plot (f, xmin, xmax, opciones)", siendo f la función a graficar, xmin y xmax, el intervalo sobre el cual se graficara y las opciones son variadas, puede usarse "color", para diferenciar diversas funciones o "thickness", que representa el grosor de las líneas. En la figura 7, se muestra la gráfica de las funciones seno y coseno con diferentes características de color y grosor de línea.

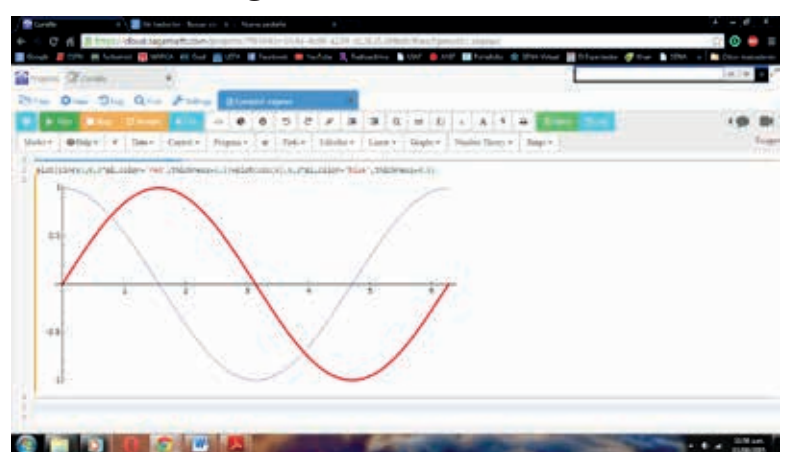

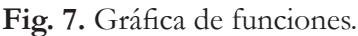

#### **3. Cálculo diferencial**

Se pueden realizar derivadas de funciones de una o dos variables, en el caso de dos variables, es necesario definir la segunda variable con el comando "var ('x, y')" y se obtienen las derivadas parciales con respecto a estas variables.

Se debe definir la función y usar el comando "diff ()", de esta forma "f.diff ()", obteniendo por defecto la primera derivada, si se ingresa un valor, se obtendrá la derivada de orden según ese valor, "f.diff (3)", obteniendo la derivada de orden 3. En la figura 8, se muestran los resultados de las derivadas de las funciones mostradas en las ecuaciones 4 y 5.

$$
f(x) = 3x^4 + \sin(x) + \ln(x) \tag{4}
$$

$$
f(x, y) = 3x^4y^2 + \sin(xy) + \ln(xy) \tag{5}
$$

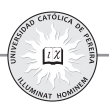

**Fig. 8.** Cálculo deferencial.

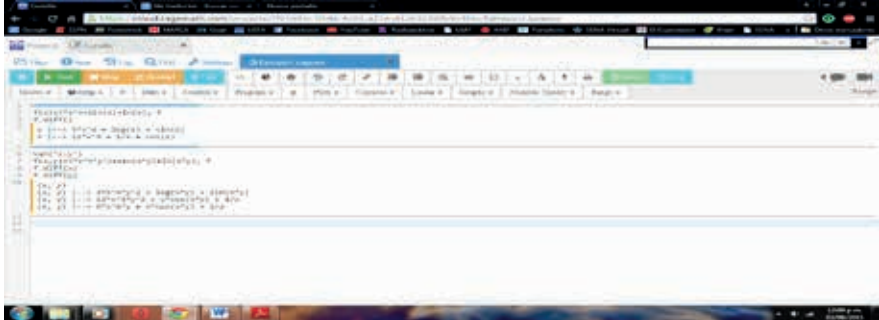

#### **4. Cálculo integral**

Para realizar integrales, SAGE utiliza el comando "integral ()", del cual se obtienen integrales definidas e indefinidas, para esto el comando mencionado cuenta con cuatro argumentos, el primero debe ser la función a integrar, la cual debe definirse como en el caso de las derivadas, el segundo hace referencia a la variable de integración, en el caso que la función sea de más de una variable, con estos argumentos se obtienen integrales indefinidas, los otros dos argumentos hacen referencia a los límites de integración, para de esta forma solucionar integrales definidas. En la figura 9, se muestran los resultados de las integrales de las funciones mostradas en las ecuaciones 4 y 5.

#### **Fig. 9.** Cálculo integral.

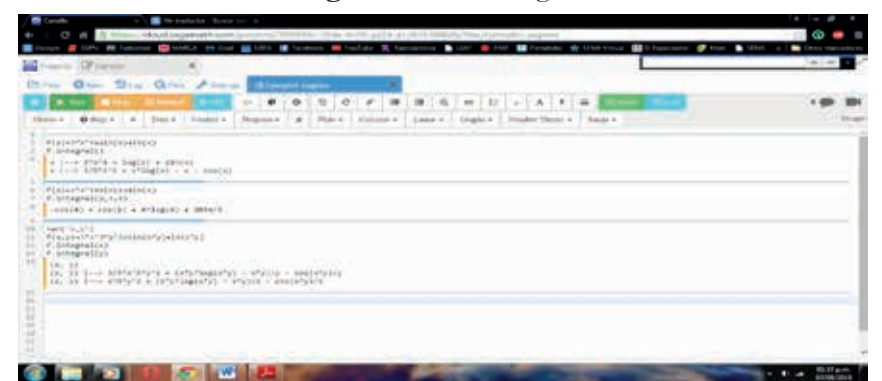

En SAGE existe autoguardado, para salir del software es suficiente con dar click en las equis (x) del archivo y del folder principal, regresando a la pantalla principal de "proyectos", donde se puede crear uno nuevo o ingresar a cualquiera de los proyectos que ya se hayan iniciado, por último, es necesario entrar a los ajustes del perfil, dando click en el nombre de usuario y oprimir el botón "Sign out", para salir por completo.

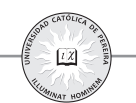

#### **IV. Aplicación del código al problema de la recta tangente en un punto**

El problema de la recta tangente a un punto es un situación problema, clásica del cálculo diferencial, en la cual, al encontrar la primera derivada de una función y evaluarla en un punto conocido de dicha función, se encuentra la pendiente de una recta que es tangente a tal punto, este concepto, permite estudiar el comportamiento de una función mediante sus gráficas, si ésta es creciente o decreciente en un intervalo y más importante aún, si dicho comportamiento permite encontrar máximos a mínimos cuando la pendiente encontrada es igual a cero [6], esta característica permite resolver problemas de matemáticas más avanzadas, al solucionar problemas con métodos numéricos, como es el caso del método de newton-raphson, el cual es un algoritmo que permite encontrar aproximaciones de los ceros o raíces de una función real, mediante la primera derivada.

La situación que se pretende mostrar, es un programa que posibilita el hecho de graficar la función y la recta tangente a un punto dado utilizando el software SAGE, esto permite mostrar al estudiante no solo una aplicación de su asignatura, sino, que pretende afianzar conceptos de gráficas, al evidenciar el comportamiento de la misma y como aparece una recta tangente a ese punto dado, retomando y consolidando conceptos de funciones, como la lineal, potencia, exponencial, trigonométricas, entre otras [3], [5].

#### **1. Explicación del código aplicado**

Se crea una función en SAGE dada por el comando **def**, el cual posee la siguiente sintaxis:

**def** <nombre\_función> (arg1, arg2, … , argN): <estamentos> . . . <estamentos> **return**

La instrucción **def** contiene una cabecera que incluye el nombre de la función junto con los argumentos que debe incluir, estos argumentos son colocados entre los paréntesis, para el objetivo planteado estos serán dos, el primero la función a graficar y el otro será una valor de **x** como variable independiente.

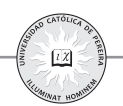

Las instrucciones que son ejecutadas cuando es llamada la función, son colocadas dentro de la función, utilizando un bloque de código anexado, en este bloque van las instrucciones o estamentos necesarios para la ejecución, en estos va una función que calcula la primera derivada de la función ingresada en el argumento 1, luego se obtiene una función lineal de la recta tangente en el punto **x** dado, evaluando la primera derivada y la función en dicho valor de la variable independiente, posteriormente se grafican ambas funciones obtenidas. Para conocer el resultado del código, se utiliza la instrucción **return**, esta instrucción retorna una gráfica en la que se evidencia la función y la recta tangente en el punto dado.

En la figura 10, se muestra el código de la función definida en SAGE, que al ejecutarla retorna la gráfica de una función dada con su respectiva recta tangente en un punto dado.

#### **2. Código fuente**

**Fig. 10.** Código fuente.

```
\mathbf{1}2 \times def rec_tan(f,a):
3
        f1=f.diff()\overline{4}f2(x)=f1(a)*x+f(a)-f1(a)*a5
        resp=plot(f,a-5,a+5, color='red')+plot(f2,a-5,a+5, color='blue')
6
        return show(resp,xmin=-20,xmax=20,ymin=-20,ymax=20)
7
```
La función es nombrada **rec\_tang(f,a)**, donde **f** es el argumento de cualquier función y **a** es el valor de la variable independiente **x**.

**f1**, es la primera derivada de la función ingresada.

**f2**, es la función de **x** lineal de la recta tangente, con la pendiente evaluada en el valor de **a** y demás valores del concepto de recta tangente para determinar su desplazamiento.

**resp**, es la gráfica de las funciones **f** y **f2**, para por último con la instrucción **return**, mostrar la respuesta.

La instrucción **show** permite que la gráfica se muestre en un recuadro predeterminado para su mejor comprensión, a continuación se muestran ejemplos aplicados.

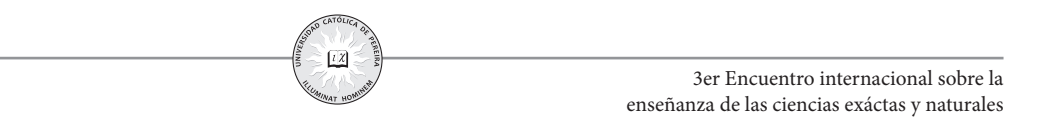

En la figura 11, se muestra una parábola con la recta tangente en el punto (-1, 1).

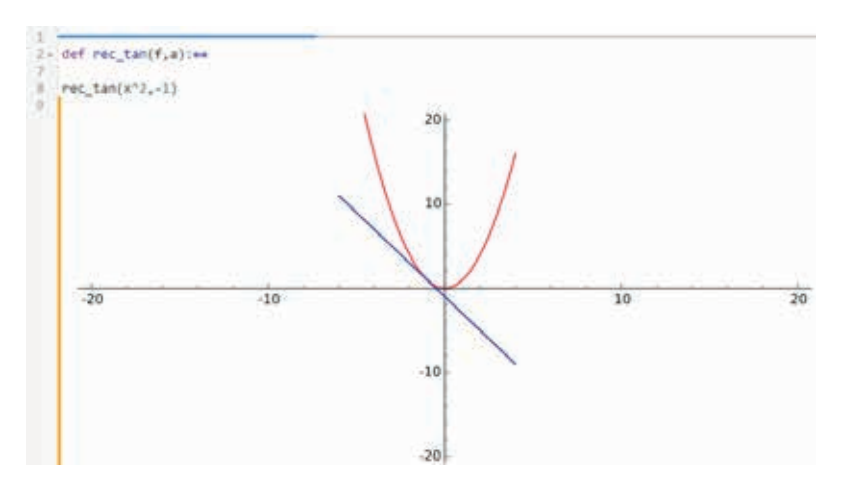

**Fig. 11.** Ejemplo 1.

En la figura 12, se muestra la función exponencial con la recta tangente en el punto (0, 1).

**Fig. 12.** Ejemplo 2.

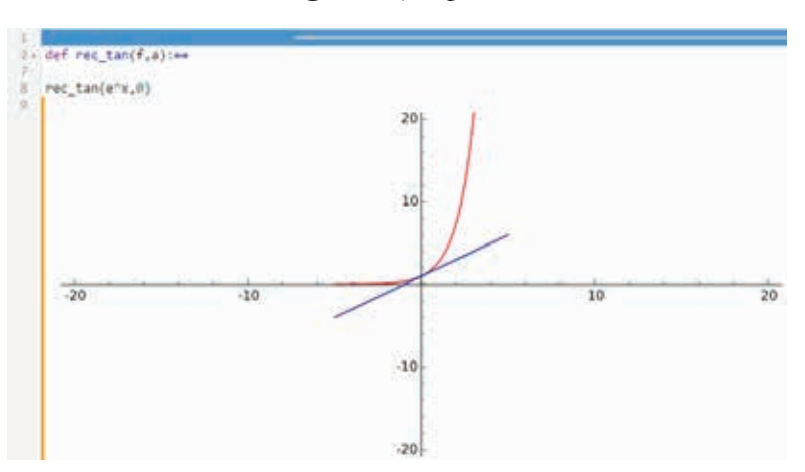

En la figura 13, se muestra la función seno con la recta tangente en el punto  $(\pi/2, 1)$ .

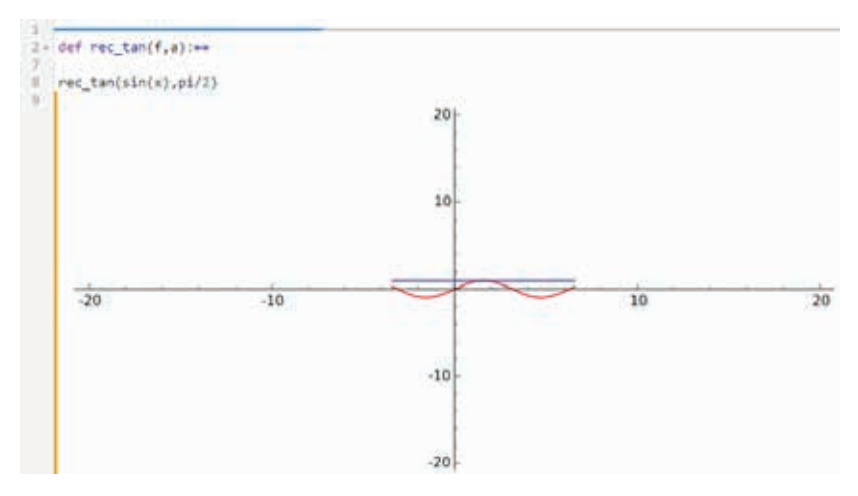

**Fig. 13.** Ejemplo 3.

# **V. Conclusiones**

SAGE es una herramienta interactiva y de fácil uso para niveles básicos de programación, lo cual es de gran importancia para familiarizar a estudiantes de primeros semestres a interactuar en ambientes digitales.

La facilidad de realizar soluciones de ecuaciones de diferente orden, permite que el estudiante corrobore los resultados por medio de una resolución manual de los mismos, donde se identifique la lógica de solución y las propiedades del algebra aplicadas al mismo.

El ambiente gráfico que contiene, permite la explicación del concepto de función que es de difícil comprensión por parte de muchos estudiantes, esta herramienta permite un rápido análisis de gráficas, accediendo a las posibilidades de manipulación de funciones, para conocer su comportamiento en diferentes escenarios como traslación de funciones en los ejes.

La resolución rápida de derivadas e integrales puede permitir centrarse más en la solución de problemas de aplicación que en la solución misma de las funciones del cálculo, esto, por supuesto, sin descuidar la enseñanza de las reglas tanto del cálculo diferencial como del integral.

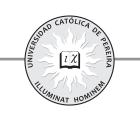

SAGE tiene las herramientas necesarias para potencializar el proceso de enseñanzaaprendizaje, siendo un software de soporte para el desarrollo de diversas asignaturas, logrando una motivación adicional en el estudiante, que puede interactuar con la enseñanza de las matemáticas en las ciencias básicas y al ser una herramienta a la cual se puede acceder desde internet, los estudiantes pueden hacerlo en cualquier momento en que la necesiten, lo cual motiva el autoaprendizaje.

#### **Referencias**

- [1] SAGE sitio web http://www.sagemath.org/index.html
- [2] SAGE sitio terminal de programación https://cloud.sagemath.com/
- [3] SAGE sitio de ayuda http://www.sagemath.org/help.html, Tutorial oficial, http://doc.sagemath.org/pdf/en/tutorial/SageTutorial.pdf
- [4] SAGE sitio de ayuda http://www.sagemath.org/help.html, Introducción: Matemáticas Elementales con SageMath, http://www.sagemath.org/es/ Introduccion\_a\_SAGE.pdf
- [5] SAGE sitio de ayuda http://www.sagemath.org/help.html, Manual de SageMath para principiantes, http://www.sagemath.org/es/Manual\_SAGE\_ principiantes.pdf
- [6] L. Leithold, *El Cálculo Séptima Eedición*, Oxford University Press, México, Grupo mexicano MAPASA, s.a de c.v., 1998.

#### **Carlos Andrés Bedoya Parra.**

Nació en Pereira Risaralda, el 02 de septiembre de 1984. Se graduó como Ingeniero Electricista en la Universidad Tecnológica de Pereira y realizó estudios de Maestría en Administración Económica y Financiera en la Universidad Tecnológica de Pereira. Profesor catedrático de la Universidad Católica de Pereira.

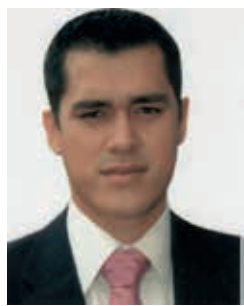